Student Name:

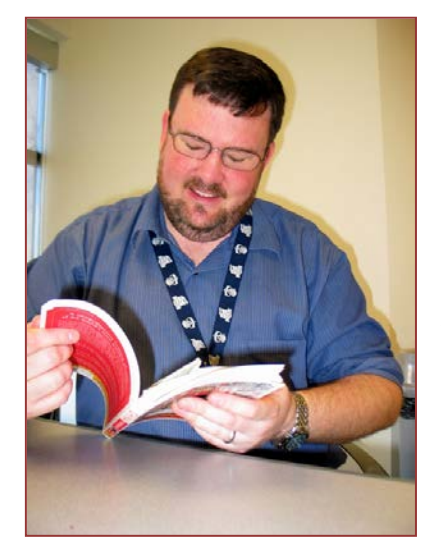

**Research Topic:** 

Individuals such as Professor Wayne Pricer are fairly weird in their research interests. Most people cannot understand the excitement of compiling lists of resources; something that Professor Pricer does well. However, as the author of three annotated bibliographies, I understand this excitement. And as someone who uses bibliographies and webliographies, I am well aware of the valuable service which Professor Pricer and other webliographers and bibliographers provide.

**Professor Pricer's webliographies are published at : [http://schoolcraft.edu/department-areas/learning-support](http://schoolcraft.edu/department-areas/learning-support-services/library/resources/webliography%23.UeBAdW3pXII)[services/library/resources/webliography#.UeBAdW3pXII](http://schoolcraft.edu/department-areas/learning-support-services/library/resources/webliography%23.UeBAdW3pXII)** 

## **Locating Webliographies and Bibliographies**

## **Assignment**

This assignment asks you to conduct four Internet searches.

- 1. Has Professor written a webliography relevant to your topic? Please print out the first page of the webliography. If he has not published a relevant webliography for your topic, you may print out the first page of Professor Pricer's list of webliographies.
- 2. Using Google or some other browser, conduct a search using your research topic and "webliography" as search terms. Print out the first page of an Internet site that includes a relevant webliography. If no webliography is available on-line, print out the first page of the results of your search.
- 3. Using Google or some other browser, conduct a search using your research topic and "bibliography" as search terms. Print out the first page of an Internet site that includes a relevant bibliography. If no bibliography is available on-line, print out the first page of the results of your search.
- 4. Conduct a search of Amazon.com [\(http://www.amazon.com\)](http://www.amazon.com/) using your research topic and "bibliography" as search terms. Print out the first page of one of the books you locate. If no relevant book exists, print out the first page of the results of your search.

Please staple the results of your four searches to this worksheet.

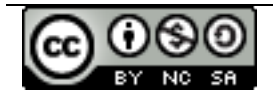

© 2013 Last updated: 29 July 2013

Developed by Dr. Steven L. Berg[. http://www.stevenlberg.info.](http://www.stevenlberg.info/) E-mail[: steve@stevenlberg.info.](mailto:steve@stevenlberg.info) This work is licensed under a Creative Commons Attribution-Noncommercial-Attribution 3.0 License. [http://creativecommons.org/licenses/by-nc-sa/3.0/us/.](http://creativecommons.org/licenses/by-nc-sa/3.0/us/)